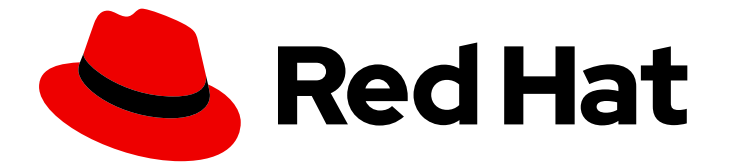

# Red Hat build of OpenJDK 11

jlink を使用した Java ランタイム環境のカスタマ イズ

Red Hat build of OpenJDK 11 jlink を使用した Java ランタイム環境のカス タマイズ

### 法律上の通知

Copyright © 2024 Red Hat, Inc.

The text of and illustrations in this document are licensed by Red Hat under a Creative Commons Attribution–Share Alike 3.0 Unported license ("CC-BY-SA"). An explanation of CC-BY-SA is available at

http://creativecommons.org/licenses/by-sa/3.0/

. In accordance with CC-BY-SA, if you distribute this document or an adaptation of it, you must provide the URL for the original version.

Red Hat, as the licensor of this document, waives the right to enforce, and agrees not to assert, Section 4d of CC-BY-SA to the fullest extent permitted by applicable law.

Red Hat, Red Hat Enterprise Linux, the Shadowman logo, the Red Hat logo, JBoss, OpenShift, Fedora, the Infinity logo, and RHCE are trademarks of Red Hat, Inc., registered in the United States and other countries.

Linux ® is the registered trademark of Linus Torvalds in the United States and other countries.

Java ® is a registered trademark of Oracle and/or its affiliates.

XFS ® is a trademark of Silicon Graphics International Corp. or its subsidiaries in the United States and/or other countries.

MySQL<sup>®</sup> is a registered trademark of MySQL AB in the United States, the European Union and other countries.

Node.js ® is an official trademark of Joyent. Red Hat is not formally related to or endorsed by the official Joyent Node.js open source or commercial project.

The OpenStack ® Word Mark and OpenStack logo are either registered trademarks/service marks or trademarks/service marks of the OpenStack Foundation, in the United States and other countries and are used with the OpenStack Foundation's permission. We are not affiliated with, endorsed or sponsored by the OpenStack Foundation, or the OpenStack community.

All other trademarks are the property of their respective owners.

### 概要

Red Hat build of OpenJDK 21 は、Red Hat Enterprise Linux プラットフォーム上の Red Hat 製品で す。Using jlink to customize Java ランタイムイメージは、Jlink の概要と、jlink を使用して Java ラ ンタイムイメージを作成し、使用する方法を説明します。

# 目次

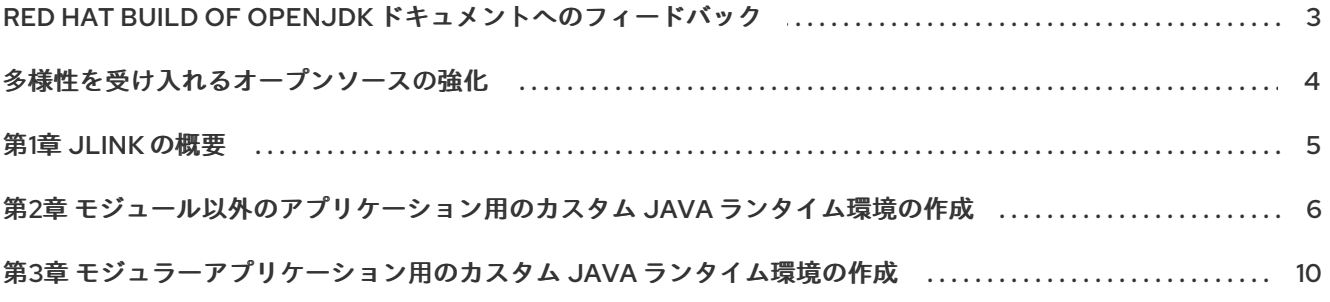

## <span id="page-6-0"></span>RED HAT BUILD OF OPENJDK ドキュメントへのフィードバック

エラーを報告したり、ドキュメントを改善したりするには、Red Hat Jira アカウントにログインし、課 題を送信してください。Red Hat Jira アカウントをお持ちでない場合は、アカウントを作成するように 求められます。

#### 手順

- 1. 次のリンクをクリックして [チケットを作成します。](https://issues.redhat.com/secure/CreateIssueDetails!init.jspa?pid=12322020&summary=(issue+created via+link)&issuetype=1&priority=3&labels=customer-feedback&components=12332873)
- 2. Summary に課題の簡単な説明を入力します。
- 3. Description に課題や機能拡張の詳細な説明を入力します。問題があるドキュメントのセク ションへの URL を含めてください。
- 4. Submit をクリックすると、課題が作成され、適切なドキュメントチームに転送されます。

# 多様性を受け入れるオープンソースの強化

<span id="page-7-0"></span>Red Hat では、コード、ドキュメント、Web プロパティーにおける配慮に欠ける用語の置き換えに取り 組んでいます。まずは、マスター (master)、スレーブ (slave)、ブラックリスト (blacklist)、ホワイトリ スト (whitelist) の 4 つの用語の置き換えから始めます。この取り組みは膨大な作業を要するため、今後 [の複数のリリースで段階的に用語の置き換えを実施して参ります。詳細は、](https://www.redhat.com/en/blog/making-open-source-more-inclusive-eradicating-problematic-language)Red Hat CTO である Chris Wright のメッセージ をご覧ください。

### 第1章 JLINK の概要

<span id="page-8-0"></span>Jlink は、JRE (カスタムの Java ランタイム環境) の生成に使用される Java コマンドラインツールで す。カスタマイズした JRE を使用して Java アプリケーションを実行できます。

jlink を使用して、関連するクラスファイルのみが含まれるカスタムのランタイム環境を作成できます。

# <span id="page-9-0"></span>第2章 モジュール以外のアプリケーション用のカスタム JAVA ラ ンタイム環境の作成

**jlink** ツールを使用して、非モジュールアプリケーションからカスタム Java ランタイム環境 (JRE) を作 成できます。

#### 前提条件

● Red Hat ビルドの [OpenJDK](https://access.redhat.com/documentation/ja-jp/openjdk/11/html/installing_and_using_openjdk_11_on_rhel/installing-openjdk11-on-rhel8#installing-jdk11-on-rhel-using-archive)11 をインストールします。

注記

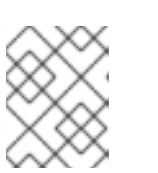

[移植可能な](https://access.redhat.com/jbossnetwork/restricted/listSoftware.html?product=core.service.openjdk&downloadType=distributions) tarball を jlink のランタイムのベースとして使用することが推奨され ます。

#### 手順

- 1. Logger クラスを使用して、単純な Hello World アプリケーションを作成します。
	- a. **jdk-** 11 フォルダーで利用可能な OpenJDK 11 のベース Red Hat ビルドがあります。

\$ ls jdk-11 bin conf demo include jmods legal lib man NEWS release \$ ./jdk-11/bin/java -version openjdk version "11.0.10" 2021-01-19 LTS OpenJDK Runtime Environment 18.9 (build 11.0.10+9-LTS) OpenJDK 64-Bit Server VM 18.9 (build 11.0.10+9-LTS, mixed mode)

- b. アプリケーションのディレクトリーを作成します。
	- \$ mkdir -p hello-example/sample
- c. 以下の内容を含む **hello-example/sample/HelloWorld.java** ファイルを作成します。

```
package sample;
     import java.util.logging.Logger;
     public class HelloWorld {
       private static final Logger LOG = Logger.getLogger(HelloWorld.class.getName());
       public static void main(String[] args) {
          LOG.info("Hello World!");
       }
     }
d. アプリケーションをコンパイルします。
     $ ./jdk-11/bin/javac -d . $(find hello-example -name \*.java)
e. カスタム JRE なしでアプリケーションを実行します。
```
\$ ./jdk-11/bin/java sample.HelloWorld Mar 09, 2021 10:48:59 AM sample.HelloWorld main INFO: Hello World!

この場合、OpenJDK のベース Red Hat ビルドの OpenJDK は、1 つのクラスを実行するた めに 311 MB を取得します。

f. (オプション) Red Hat build of OpenJDK を検査し、アプリケーションの必須でない多くの モジュールを表示できます。

\$ du -sh jdk-11/ 313M jdk-11/

\$ ./jdk-11/bin/java --list-modules java.base@11.0.10 java.compiler@11.0.10 java.datatransfer@11.0.10 java.desktop@11.0.10 java.instrument@11.0.10 java.logging@11.0.10 java.management@11.0.10 java.management.rmi@11.0.10 java.naming@11.0.10 java.net.http@11.0.10 java.prefs@11.0.10 java.rmi@11.0.10 java.scripting@11.0.10 java.se@11.0.10 java.security.jgss@11.0.10 java.security.sasl@11.0.10 java.smartcardio@11.0.10 java.sql@11.0.10 java.sql.rowset@11.0.10 java.transaction.xa@11.0.10 java.xml@11.0.10 java.xml.crypto@11.0.10 jdk.accessibility@11.0.10 jdk.aot@11.0.10  $i$ dk.attach $@11.0.10$ jdk.charsets@11.0.10 jdk.compiler@11.0.10 jdk.crypto.cryptoki@11.0.10 jdk.crypto.ec@11.0.10 jdk.dynalink@11.0.10 jdk.editpad@11.0.10 jdk.hotspot.agent@11.0.10 jdk.httpserver@11.0.10 jdk.internal.ed@11.0.10 jdk.internal.jvmstat@11.0.10 jdk.internal.le@11.0.10 jdk.internal.opt@11.0.10 jdk.internal.vm.ci@11.0.10 jdk.internal.vm.compiler@11.0.10 jdk.internal.vm.compiler.management@11.0.10 jdk.jartool@11.0.10

jdk.javadoc@11.0.10 jdk.jcmd@11.0.10 jdk.jconsole@11.0.10 jdk.jdeps@11.0.10 jdk.jdi@11.0.10 jdk.jdwp.agent@11.0.10 jdk.jfr@11.0.10 jdk.jlink@11.0.10 jdk.jshell@11.0.10 jdk.jsobject@11.0.10 jdk.jstatd@11.0.10 jdk.localedata@11.0.10 jdk.management@11.0.10 jdk.management.agent@11.0.10 jdk.management.jfr@11.0.10 jdk.naming.dns@11.0.10 jdk.naming.ldap@11.0.10 jdk.naming.rmi@11.0.10 jdk.net@11.0.10 jdk.pack@11.0.10 jdk.rmic@11.0.10 jdk.scripting.nashorn@11.0.10 jdk.scripting.nashorn.shell@11.0.10 jdk.sctp@11.0.10 jdk.security.auth@11.0.10 jdk.security.jgss@11.0.10 jdk.unsupported@11.0.10 jdk.unsupported.desktop@11.0.10 jdk.xml.dom@11.0.10 jdk.zipfs@11.0.10

サンプル **Hello World** アプリケーションには、非常にいくつかの依存関係があります。jlink を使用して、アプリケーションのカスタムランタイムイメージを作成できます。これらの イメージは、必要な Red Hat ビルドの OpenJDK 依存関係のみでアプリケーションを実行 するのに役立ちます。

2. **jdeps** コマンドを使用して、アプリケーションのモジュール依存関係を決定します。

\$ ./jdk-11/bin/jdeps -s ./sample/HelloWorld.class HelloWorld.class -> java.base HelloWorld.class -> java.logging

3. アプリケーションのカスタム java ランタイムイメージをビルドします。

\$ ./jdk-11/bin/jlink --add-modules java.base,java.logging --output custom-runtime \$ du -sh custom-runtime 50M custom-runtime/ \$ ./custom-runtime/bin/java --list-modules java.base@11.0.10 java.logging@11.0.10

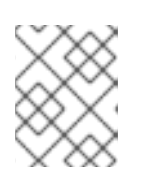

### 注記

カスタムの java ランタイムイメージのサイズは、313M ランタイムイメージから 50M ランタイムイメージに縮小されます。

4. アプリケーションの縮小ランタイムを確認できます。

\$ ./custom-runtime/bin/java sample.HelloWorld Jan 14, 2021 12:13:26 PM HelloWorld main INFO: Hello World!

サンプルアプリケーションで生成された JRE には他の依存関係がありません。

デプロイメントをカスタムランタイムと一緒に配布することができます。

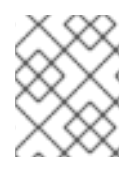

### 注記

ベース Red Hat build of OpenJDK のセキュリティー更新ごとに、アプリケーションのカ スタム Java ランタイムイメージを再構築する必要があります。

# <span id="page-13-0"></span>第3章 モジュラーアプリケーション用のカスタム JAVA ランタイ ム環境の作成

**jlink** ツールを使用して、モジュラーアプリケーションからカスタム Java ランタイム環境を作成できま す。

#### 前提条件

● Red Hat ビルドの [OpenJDK](https://access.redhat.com/documentation/ja-jp/openjdk/11/html/installing_and_using_openjdk_11_on_rhel/installing-openjdk11-on-rhel8#installing-jdk11-on-rhel-using-archive)11 をインストールします。

注記

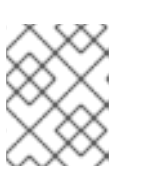

[移植可能な](https://access.redhat.com/jbossnetwork/restricted/listSoftware.html?product=core.service.openjdk&downloadType=distributions) tarball を Jlink のランタイムのベースとして使用することが推奨され ます。

#### 手順

- 1. Logger クラスを使用して、単純な Hello World アプリケーションを作成します。
	- a. **jdk-** 11 フォルダーで利用可能な OpenJDK 11 のベース Red Hat ビルドがあります。

\$ ls jdk-11 bin conf demo include jmods legal lib man NEWS release \$ ./jdk-11/bin/java -version openjdk version "11.0.10" 2021-01-19 LTS OpenJDK Runtime Environment 18.9 (build 11.0.10+9-LTS) OpenJDK 64-Bit Server VM 18.9 (build 11.0.10+9-LTS, mixed mode)

- b. アプリケーションのディレクトリーを作成します。
	- \$ mkdir -p hello-example/sample
- c. 以下の内容を含む **hello-example/sample/HelloWorld.java** ファイルを作成します。

```
package sample;
import java.util.logging.Logger;
public class HelloWorld {
  private static final Logger LOG = Logger.getLogger(HelloWorld.class.getName());
  public static void main(String[] args) {
     LOG.info("Hello World!");
  }
}
```
d. 以下の内容を含む **hello-example/module-info.java** ファイルを作成します。

module sample { requires java.logging; }

e. アプリケーションをコンパイルします。

\$ ./jdk-11/bin/javac -d example \$(find hello-example -name \\*.java)

f. カスタム JRE なしでアプリケーションを実行します。

\$ ./jdk-11/bin/java -cp example sample.HelloWorld Mar 09, 2021 10:48:59 AM sample.HelloWorld main INFO: Hello World!

この場合、OpenJDK のベース Red Hat ビルドの OpenJDK は、1 つのクラスを実行するた めに 311 MB を取得します。

g. (オプション) Red Hat build of OpenJDK を検査し、アプリケーションの必須でない多くの モジュールを表示できます。

\$ du -sh jdk-11/ 313M jdk-11/

\$ ./jdk-11/bin/java --list-modules java.base@11.0.10 java.compiler@11.0.10 java.datatransfer@11.0.10 java.desktop@11.0.10 java.instrument@11.0.10 java.logging@11.0.10 java.management@11.0.10 java.management.rmi@11.0.10 java.naming@11.0.10 java.net.http@11.0.10 java.prefs@11.0.10 java.rmi@11.0.10 java.scripting@11.0.10 java.se@11.0.10 java.security.jgss@11.0.10 java.security.sasl@11.0.10 java.smartcardio@11.0.10 java.sql@11.0.10 java.sql.rowset@11.0.10 java.transaction.xa@11.0.10 java.xml@11.0.10 java.xml.crypto@11.0.10 jdk.accessibility@11.0.10 jdk.aot@11.0.10 jdk.attach@11.0.10 jdk.charsets@11.0.10 jdk.compiler@11.0.10 jdk.crypto.cryptoki@11.0.10 jdk.crypto.ec@11.0.10 jdk.dynalink@11.0.10 jdk.editpad@11.0.10 jdk.hotspot.agent@11.0.10 jdk.httpserver@11.0.10 jdk.internal.ed@11.0.10 jdk.internal.jvmstat@11.0.10 jdk.internal.le@11.0.10 jdk.internal.opt@11.0.10

jdk.internal.vm.ci@11.0.10 jdk.internal.vm.compiler@11.0.10 jdk.internal.vm.compiler.management@11.0.10 jdk.jartool@11.0.10 jdk.javadoc@11.0.10 jdk.jcmd@11.0.10 jdk.jconsole@11.0.10 jdk.jdeps@11.0.10 jdk.jdi@11.0.10 jdk.jdwp.agent@11.0.10 jdk.jfr@11.0.10 jdk.jlink@11.0.10 jdk.jshell@11.0.10 jdk.jsobject@11.0.10 jdk.jstatd@11.0.10 jdk.localedata@11.0.10 jdk.management@11.0.10 jdk.management.agent@11.0.10 jdk.management.jfr@11.0.10 jdk.naming.dns@11.0.10 jdk.naming.ldap@11.0.10 jdk.naming.rmi@11.0.10 jdk.net@11.0.10 jdk.pack@11.0.10 jdk.rmic@11.0.10 jdk.scripting.nashorn@11.0.10 jdk.scripting.nashorn.shell@11.0.10 jdk.sctp@11.0.10 jdk.security.auth@11.0.10 jdk.security.jgss@11.0.10 jdk.unsupported@11.0.10 jdk.unsupported.desktop@11.0.10 jdk.xml.dom@11.0.10 jdk.zipfs@11.0.10

サンプル **Hello World** アプリケーションには、非常にいくつかの依存関係があります。jlink を使用して、アプリケーションのカスタムランタイムイメージを作成できます。これらの イメージは、必要な Red Hat ビルドの OpenJDK 依存関係のみでアプリケーションを実行 するのに役立ちます。

2. アプリケーションモジュールを作成します。

#### \$ mkdir sample-module

\$ ./jdk-11/bin/jmod create --class-path example/ --main-class sample.HelloWorld --moduleversion 1.0.0 -p example sample-module/hello.jmod

3. 必要なモジュールとアプリケーションのカスタムアプリケーションランチャーを使用して、カ スタム JRE を作成します。

\$ ./jdk-11/bin/jlink --launcher hello=sample/sample.HelloWorld --module-path sample-module --add-modules sample --output custom-runtime

4. 生成したカスタム JRE のモジュールをリスト表示します。 元の Red Hat build of OpenJDK の分数だけを維持していることを確認します。 \$ du -sh custom-runtime 50M custom-runtime/ \$ ./custom-runtime/bin/java --list-modules java.base@11.0.10 java.logging@11.0.10 sample@1.0.0

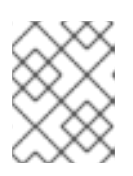

### 注記

カスタムの java ランタイムイメージのサイズは、313M ランタイムイメージから 50M ランタイムイメージに縮小されます。

5. **hello** launcher を使用してアプリケーションを起動します。

\$ ./custom-runtime/bin/hello Jan 14, 2021 12:13:26 PM HelloWorld main INFO: Hello World!

サンプルアプリケーションと生成された JRE には **java.base**、**java.logging**、および **sample** モジュール以外の他の依存関係がありません。

**custom-runtime** でカスタムランタイムにバンドルされたアプリケーションを配布できます。 これにはアプリケーションが含まれます。

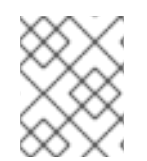

### 注記

ベース Red Hat build of OpenJDK のセキュリティー更新ごとに、アプリケーションのカ スタム Java ランタイムイメージを再構築する必要があります。

改訂日時: 2024-05-10